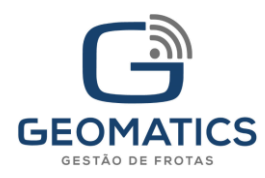

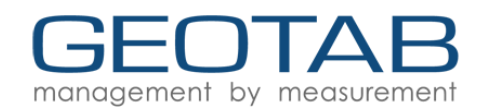

# **IOX-GOTALK**

For the most up to date version, please visit[: goo.gl/fcJXIO](https://goo.gl/fcJXIO)

The GO TALK provides real-time feedback to drivers about their road safety and performance. With the GO TALK, the fleet manager adds a tool for improving long-term driving skills and notifies the driver when they exceed allowable conditions.

The GO TALK aims to improve bad driving habits while forming good ones, without overbearing intervention. The real-time feedback pushes drivers to continuously improve their skills through a digital coach instead of simple alerts.

### Top Features

- Simple-to-install IOX<sup>®</sup> to the Geotab<sup>®</sup> GO device
- Provides real-time feedback to drivers
- Supports real-time spoken alerts in English, French, Spanish, German, and Italian
- Improves driver safety and enhances driving skills

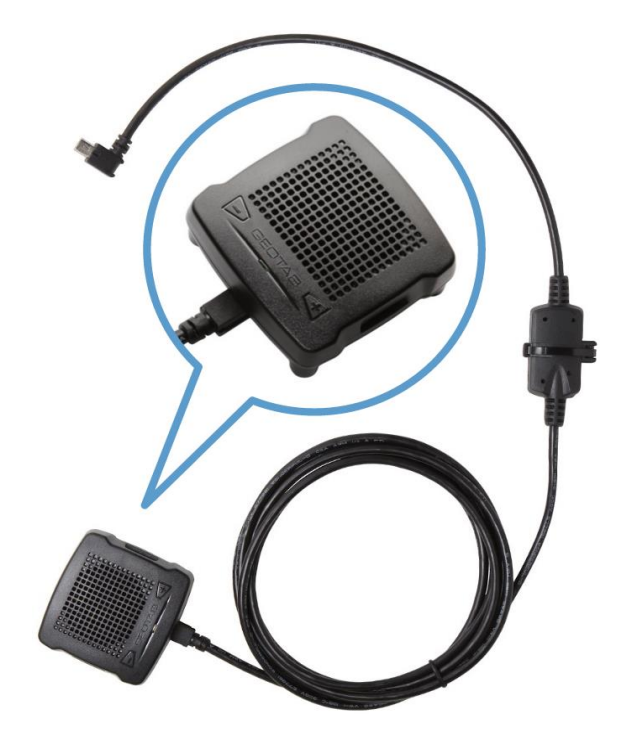

### IOX Hardware Technical Specifications

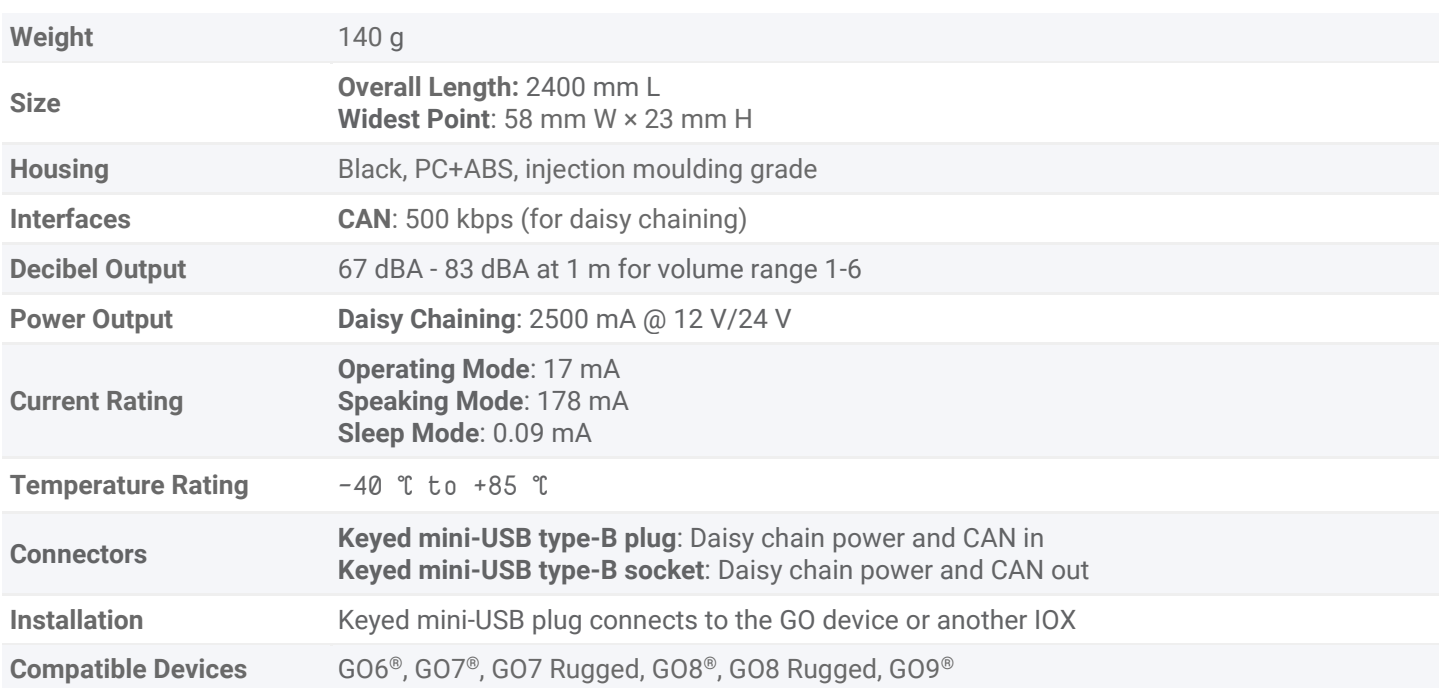

Copyright © Geotab Inc. 2016-2019 - Todos os direitos reservados | www.geotab.com | Rev 2,22 - 10/2019 ® denota uma marca comercial da Geotab Inc., registrada no Canadá, nos Estados Unidos e em outros países

Geomatics é uma empresa do grupo **MIP** 

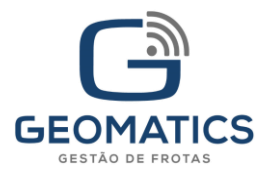

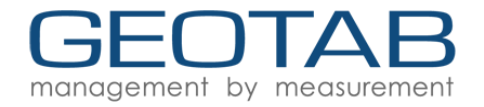

### IOX Installation Instructions

**WARNING!** Prior to IOX-GOTALK installation, read and follow GO device installation instructions [\(goo.gl/rkLRiA\)](https://goo.gl/rkLRiA) to both verify any existing GO device installation is correct and that you are qualified to complete this IOX-GOTALK installation. Incorrect installation of either the GO device, and/or IOX-GOTALK can result in loss of vehicle control and serious injury.

**WARNING!** Prior to IOX-GOTALK installation, read and follow [Important Safety Information and Limitations of Use,](#page-6-0) located at the end of the document. Always read and follow all safety information to prevent loss of vehicle control and serious injury.

#### How to Install IOX-GOTALK

- 1 Unplug the Geotab GO device from the vehicle and remove the IOX expansion port cover on your GO device.
- 2 Plug the 90° USB connector from the IOX in to the GO device. Secure the USB connector using a zip tie. Please note that over tightening may damage the USB connector.

**Note:** Insert the USB connector in the orientation displayed in the orientation displayed in the image.

 $\bigcirc$ 

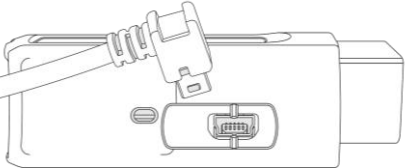

3 | Choose an appropriate location to install the IOX-GOTALK mount. Please ensure the installation does not interfere with safe vehicle operation. The mount can be attached with two screws to the location of your choice.

Proper placement of the IOX-GOTALK is crucial and affects the driver's ability to hear the alerts under harsh, loud conditions, such as driving at high speed with windows down.

**Note**: The location you choose for the GO device influences the location available to mount the accessory due to the wire length of IOX-GOTALK. PLease ensure the installation does not interfere with safe vehicle operation.

- $\Delta$  | Once you connect the IOX-GOTALK to the GO device, plug in the GO device and immediately start the vehicle. The IOX will enter self-learn mode and the GO device will enter debug mode.
- 5 Navigate to *installmygps.com* to verify that the device is communicating. In the space provided, enter your name, the company name, and the GO device serial number — found at the bottom of the device. Click **Log Install**.

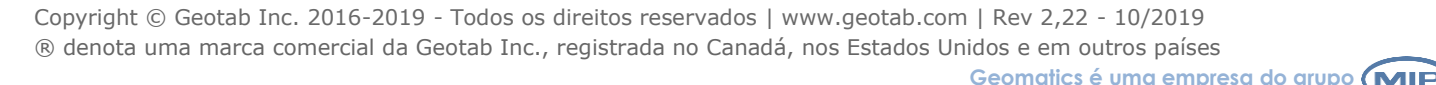

**MANANA** 

GO

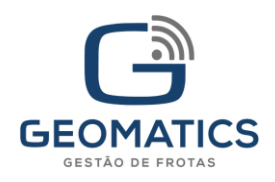

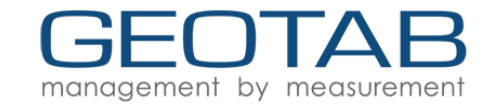

6 After you click **Log Install**, the web page displays the current communication status of the device in GREEN or RED text. If the device is communicating, the status is displayed in GREEN text. If the device is not communicating, the status is displayed in RED text.

**Note**: If the device is not communication, please ensure the GO device is installed correctly and try again.

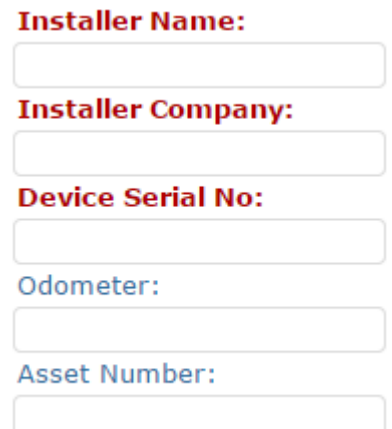

### Termination Shunt

The IOX comes with a termination shunt installed in the expansion port. If you plan to install more than one IOX in a daisy chain, you must remove the shunt from each device in the line with the exception of the last IOX connected. The shunt must remain in the last IOX and secured with a zip tie.

The shunt in the last IOX ensures the GO device detects and configures the IOX, as effectively as possible.

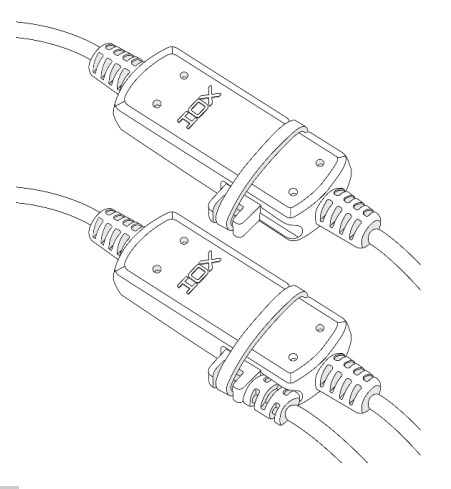

**Note**: Failure to install the shunt in the last IOX may affect IOX communication. To ensure the IOX communicates, please secure the shunt using a zip tie.

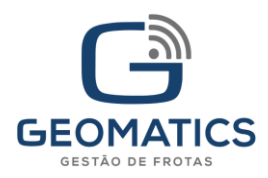

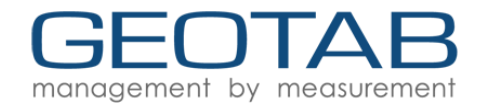

### Setup in MyGeotab

The IOX-GOTALK uses two types of rules: device-based rules and server-based rules. Device-based rules, built in to the device, do not need to communicate with MyGeotab when a rule is broken  $-$  the device instantly processes the rules. However, server-based rules need to communicate with MyGeotab — and may take some time, depending on network conditions.

#### Device-based Rules

Device-based rules cover the basic cases: vehicle speeding, idling, seat belt use, reversing, and dangerous driving. The user can individually enable, disable, and adjust the rules to suit user preferences. Configure device-based rules on the **Vehicle Edit** page under the **Driver Feedback** tab.

By default, the GO Device produces beeps in response to device-based rules. With an IOX-GOTALK installed, beeping from the device is replaced with spoken phrases. Each device-based rule uses a predefined spoken phrase.

Device-based rules vary depending on your subscription plan. A list of all device-based rules and their associated GO TALK phrases are provided in the list below.

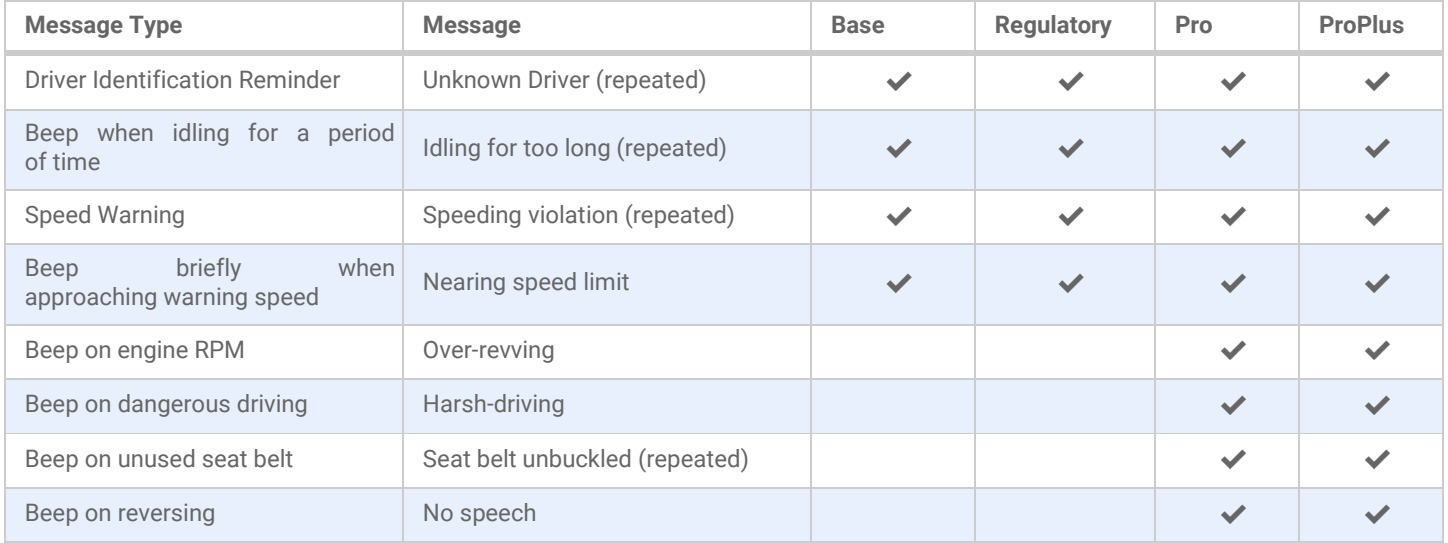

### Server-based Rules

Server-based rules are customizable. The user can configure both the conditions that trigger the rule and the spoken feedback. To create custom feedback for a server-based rule, follow the steps below:

- 1 Navigate to **Rules & Groups** <sup>&</sup>gt;**Rules**, from the navigation menu on the left.
- 2 Click **Notification Templates**, located at the top of the web page.
- 3 Click **Add text template**, located at the top of the web page.
- **4** For **Name**, write the name of the text template.
- 5 | For Text, write the text the GO TALK will emit when the driver triggers a rule.
- 6 Click **Save** to save the text template.

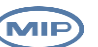

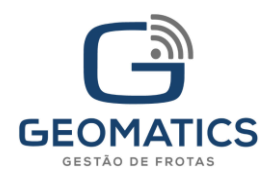

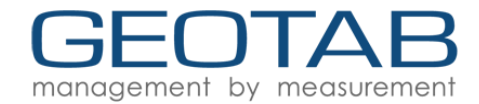

To add custom feedback to the server-based rule, follow the steps below:

1 Navigate to **Rules & Groups** > **Rules**, from the navigation menu on the left. . 2 Click Add, located at the top of the web page. 3 Under the **Notifications** tab, click the **Add driver feedback** and select the **GO TALK** option.  $\Delta$  | For GO TALK, type the name of the text template in the box. You can click the box to open a drop down menu and select the recently created text template from the list. 5 Click **Add** to add the text template to the server-based rule, then click **Save**.

#### IOX-GOTALK on ProPlus

To take advantage of server-based rules in near-real-time, the IOX-GOTALK requires the use of Active Tracking on the ProPlus plan. To turn on Active Tracking:

- 1 Navigate to Vehicles, located in the navigation menu on the left.
- 2 Select the vehicle.
- 3 Click the **More Details** button.
- 4 Scroll down to the **Active tracking** button.
- 5 Click **On**.

Active tracking:

Once Active Tracking is on, the driver start to receive near-real-time notifications for rules i.e. speeding and idling.

**Note**: Enabling the Active Tracking option for any vehicle automatically turns on ProPlus billing for the device.

On

Off

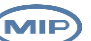

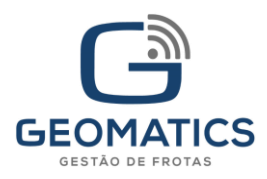

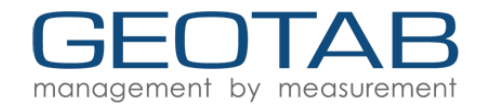

#### Multi-language Support

The IOX-GOTALK supports English, French, Spanish, German, and Italian. To set the language of the GO TALK, please follow the steps below:

- 1 | Navigate to **Vehicles**, located in the navigation menu on the left.
- 2 Select a vehicle that has the GO TALK installed.
- 3 Click **More Details**.
- 4 Scroll down to the **GO TALK language** option and select the desired language.

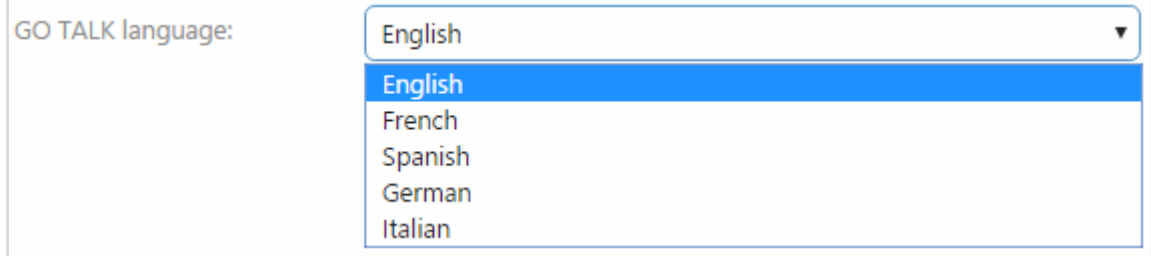

**Note**: Once a language is selected, messages associated with device-based rules are spoken in the selected language. Create Notification templates for server-based rules in the selected language for the best results.

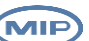

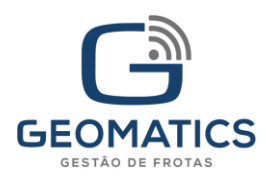

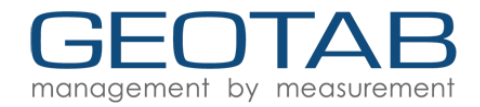

## <span id="page-6-0"></span>**Important Safety Information and Limitations of Use**

For the latest version of the Limitations of Use, please visit[: goo.gl/k6Fp0w.](https://goo.gl/k6Fp0w)

**WARNING!** Do not attempt to install, configure or remove any product from any vehicle while the vehicle is in motion or otherwise in operation. All installation, configuration or removal must be done only in stationary vehicles which are securely parked. Attempting to service units while being operated could result in malfunctions or accidents, leading to death or serious personal injury.

**WARNING!** All in-vehicle devices and related cabling must be securely fastened and kept clear of all vehicle controls, including gas, brake and clutch pedals. You must inspect devices and cabling on a regular basis to ensure all devices and cabling continue to be securely attached. Loose cabling or devices may impede the use of vehicle controls, resulting in unanticipated acceleration, braking or other loss of vehicle control, which could lead to death or serious personal injury. Improperly fastened in-vehicle devices may detach and impact operators upon sudden acceleration or deceleration, which may cause injury.

**WARNING!** If at any point after an in-vehicle device is installed a warning light illuminates on the vehicle dash or the vehicle stalls or has a marked drop in performance, shut off the engine, remove the device, and contact your reseller. Continuing to operate a vehicle with these symptoms can cause loss of vehicle control, and serious injury.

**WARNING!** Your in-vehicle devices must be kept clear of debris, water and other environmental contaminants. Failure to do so may result in units malfunctioning or short-circuiting that can lead to a fire hazard or vehicle damage or serious injury.

**WARNING!** Do not attempt to remove the devices from the vehicle in which they are originally installed for installation in another vehicle. Not all vehicles share compatibility, and doing so may result in unexpected interactions with your vehicle, including sudden loss of power or shutdown of the vehicle's engine while in operation or cause your vehicle to operate poorly or erratically and cause death or serious injury and/or vehicle damage.

**NOTICE** — This product does not contain any user-serviceable parts. Configuration, servicing, and repairs must only be made by an authorized reseller or installer. Unauthorized servicing of these products will void your product warranty.